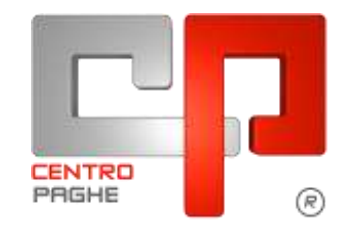

Gruppo Centro Paghe

# **AGGIORNAMENTO M 08/01/2016**

## **SOMMARIO**

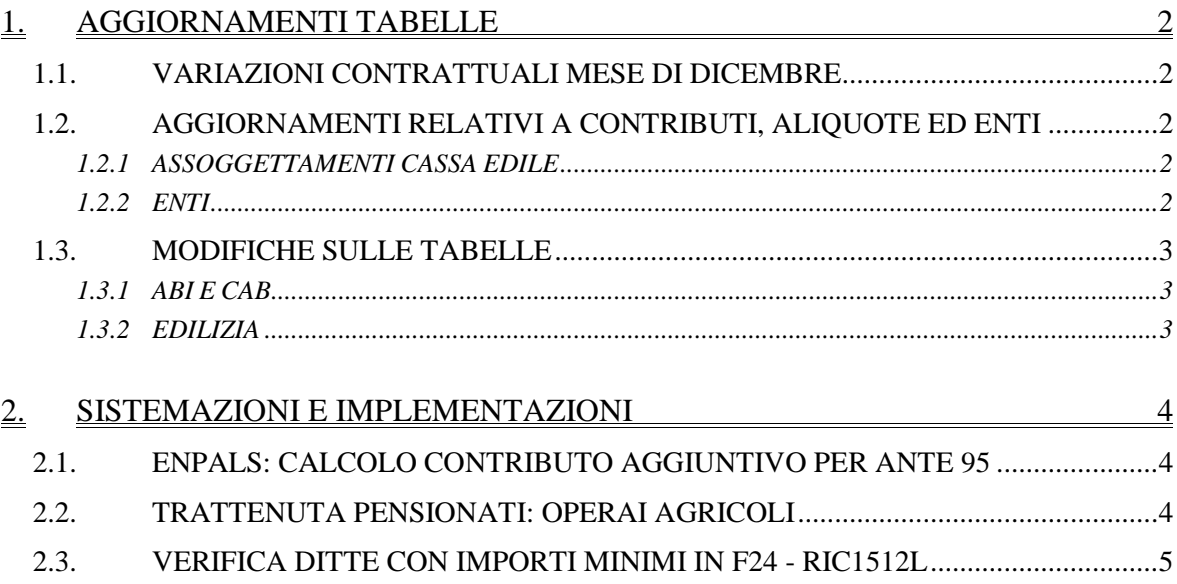

## <span id="page-1-0"></span>**1. AGGIORNAMENTI TABELLE**

## <span id="page-1-1"></span>**1.1. VARIAZIONI CONTRATTUALI MESE DI DICEMBRE**

#### **Servizi ausiliari fiduciari integrati - ANISI, ANIVP, Federsicurezza, (E116)**

Segnaliamo che è stata inserita la suddivisione RD relativa alla paga base d'accesso del livello 5 come indicata dall'accordo integrativo del 23/06/2015, in particolare l'applicazione della paga base d'accesso potrà essere effettuata per i primi due anni dall'assunzione. Segnaliamo che resta a cura Utente la verifica del termine dei due anni dall'assunzione e la variazione della suddivisione in anagrafica. *(U13)*

## <span id="page-1-2"></span>**1.2. AGGIORNAMENTI RELATIVI A CONTRIBUTI, ALIQUOTE ED ENTI**

### <span id="page-1-3"></span>**1.2.1 ASSOGGETTAMENTI CASSA EDILE**

#### **Sono stati inseriti/variati gli assoggettamenti fiscali per le casse edili di:**

**Como (CO - 01):** la percentuale varia da 0,36% a 0,32%, la percentuale trasformata nella procedura varia da 2,54% a 2,25%.

**Lecco (LC - 01)**: la percentuale varia da 0,42% a 0,39%, la percentuale trasformata nella procedura varia da 2,96% a 2,75%.

**Cremona (CR - 01)**: la percentuale è invariata.

**Sondrio (SO - 01)**: la percentuale varia da 0,62% a 0,50%, la percentuale trasformata nella procedura passa da 4,37% a 3,52%.

<span id="page-1-4"></span>*(U13)*

#### **1.2.2 ENTI**

#### **Sono stati inseriti/variati i seguenti enti:**

**3408** *" ENPALS":* modificata la formula per il calcolo del contributo aggiuntivo 1%, il calcolo del contributo aggiuntivo avviene solo al superamento della fascia giornaliera anche a conguaglio.

**3445** *" ENPALS":* modificata la formula per il calcolo del contributo aggiuntivo 1%, il calcolo del contributo aggiuntivo avviene solo al superamento della fascia giornaliera anche a conguaglio.

**3447** *" ENPALS":* modificata la formula per il calcolo del contributo aggiuntivo 1%, il calcolo del contributo aggiuntivo avviene solo al superamento della fascia giornaliera anche a conguaglio.

**3475** *" ENPALS":* modificata la formula per il calcolo del contributo aggiuntivo 1%, il calcolo del contributo aggiuntivo avviene solo al superamento della fascia giornaliera anche a conguaglio.

*(U16)*

**9101** *"CASSA FRT"*: ente di nuovo inserimento relativo alla contribuzione per la cassa di assistenza sanitaria integrativa FRT.

*(U13)*

## <span id="page-2-0"></span>**1.3. MODIFICHE SULLE TABELLE**

#### <span id="page-2-1"></span>**1.3.1 ABI E CAB**

#### **Sono stati inseriti i codici ABI e CAB seguenti:**

ABI 08904 CAB 62970 Banca di Credito Cooperativo delle Prealpi via Cimitero vecchio, 2 - Villa Estense (PD),

ABI 08904 CAB 62750 Banca di Credito Cooperativo delle Prealpi Via Chiesa di Bresega, 94 - Bresega di Ponso (PD).

<span id="page-2-2"></span>*(U13)*

#### **1.3.2 EDILIZIA**

#### **Sono state inserite/variate le seguenti Casse Edili:**

**PI 01 - "Cassa Edile Pisa":** sono stati aggiornati i contributi cassa edile per tutte le scelte e per tutti i settori, in particolare è stato eliminato l'ente 8962 relativo alla contribuzione Cigo per apprendisti.

**SO 01 - "Cassa Edile Sondrio":** sono stati aggiornati i contributi cassa edile per tutte le scelte e per tutti i settori, in particolare è stato eliminato l'ente 8962 relativo alla contribuzione Cigo per apprendisti.

**SV 01 - "Cassa Edile Savona":** sono stati aggiornati i contributi cassa edile per tutte le scelte e per tutti i settori, in particolare è stato eliminato l'ente 8962 relativo alla contribuzione Cigo per apprendisti.

*(U13)*

# <span id="page-3-0"></span>**2. SISTEMAZIONI E IMPLEMENTAZIONI**

## <span id="page-3-1"></span>**2.1. ENPALS: CALCOLO CONTRIBUTO AGGIUNTIVO PER ANTE 95**

Al fine di effettuare il calcolo del contributo aggiuntivo 1% per ante-95 al superamento della fascia giornaliera dei 148 euro anche in sede di conguaglio è stato implementato il programma con una nuova scelta in anagrafica dipendente, 7° tab, casella *Calc. Ctr. Agg*.:

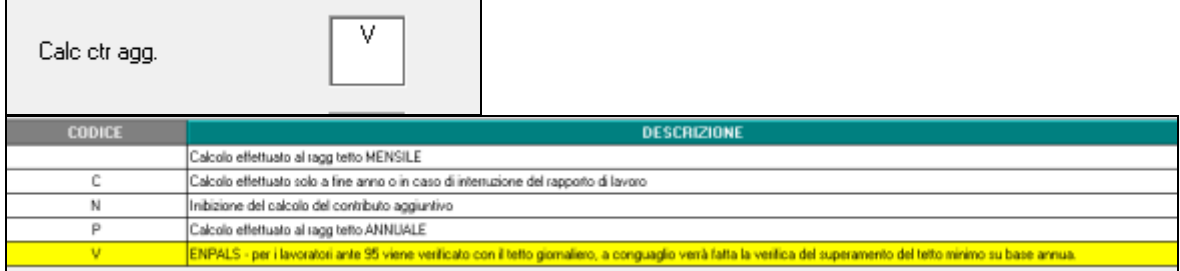

Questa nuova opzione permette di fare il conteggio del contributo aggiuntivo al supermanto dei 148 euro giornalieri e di fare il conguaglio, con verifica di tetto annuale, in sede di liquidazione annuale a cessazione o dicembre.

Qualora non si vuole che venga effettuato il conguaglio annuale del contributo aggiuntivo è sufficiente lasciare la casella vuota, in automatico il programma non effettua mai il conguaglio ma continua a calcolare l'1% al superamento della fascia giornaliera. *(U16)*

## <span id="page-3-2"></span>**2.2. TRATTENUTA PENSIONATI: OPERAI AGRICOLI**

Z

E' stato implementato il programma per gli operai agricoli con versamento contributi solo a SCAU (denuncia con DMAG) e con trattenuta pensionati da denunciare in UNIEMENS. Per gli operai agricoli con la sola trattenuta pensionati da denunciare in UNIEMENS mentre tutte le altre contribuzioni vengono denunciate con DMAG in anagrafica dipendente videata 7 nella casella "*Codice DM10*" indicare il codice Z.

Codice DM10

Al dipendente dovrà essere inoltre abbinata la matricola INPS sulla quale andrà effettuata la denuncia UNIEMENS.

Per la trattenuta pensionati si ricorda che sono presenti le voci paga 0385 "*TRATTENUTA PENSIONATI*" o 0389 "*TRATTENUTA PENSIONATI*" a seconda dell'esposizione che si vuole indicare nella denuncia UNIEMENS.

Nella denuncia UNIEMENS denuncia individuale INPS i dati verranno riportati come di seguito indicato.

#### **Videata 1**

Nella qualifica 1 viene riportato il codice Z "*Lavoratore escluso contr. INPS prev. e ass., OTD o OTI dip. azienda agricola in genere al quale possono essere versate quote di pensione o poste a conguaglio somme per donazione sangue o midollo osseo*".

Le qualifiche 2 e 3 non verranno compilate.

Il numero di mensilità non verrà compilato.

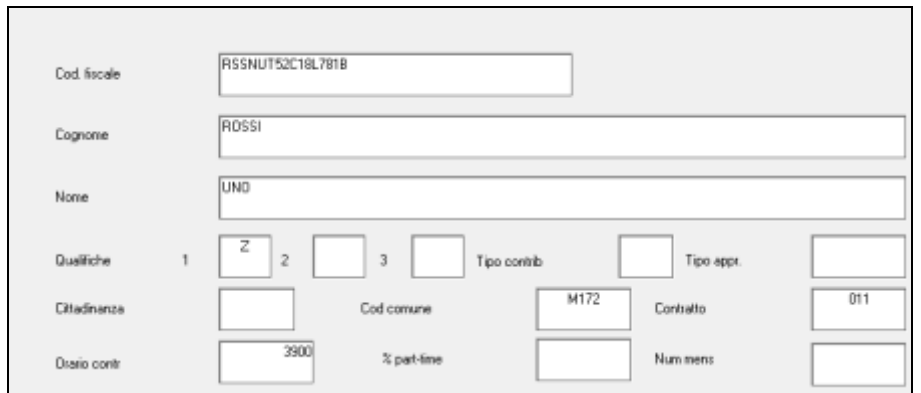

#### **Videata 7**

Viene riportata la trattenuta pensionati a seconda della voce paga utilizzata e dell'eventuale codice inserito in anagrafica dipendente videata 7 nella casella "*Tratt. pens.*".

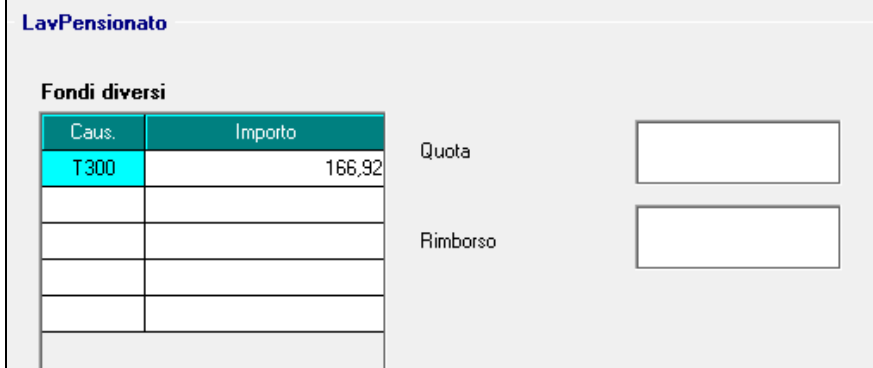

**Tutte le altre videate** non verranno compilate. *(U12)*

### <span id="page-4-0"></span>**2.3. VERIFICA DITTE CON IMPORTI MINIMI IN F24 - RIC1512L**

In seguito alla gestione di alcune casistiche particolari in presenza di importi minimi, abbiamo previsto la presente ricerca per segnalare i casi nei quali il modello F24 è mancante di alcuni importi (di solito tributo 1001).

La ricerca potrà essere visualizzata in "*Altro*" – "Gestione ricerche"

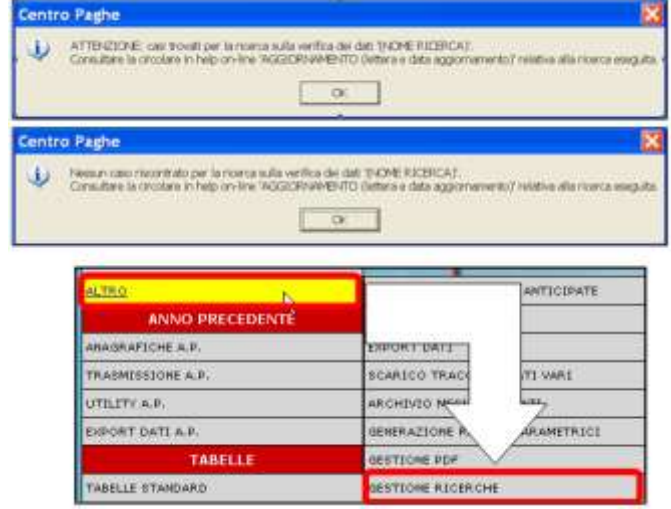

5

Sarà possibile stampare e/o esportare in Excel. Inoltre verrà riportato il titolo della ricerca e il nome dell'aggiornamento di riferimento, in modo da poter sempre collegare la ricerca all'argomento presente in HELP ON-LINE.

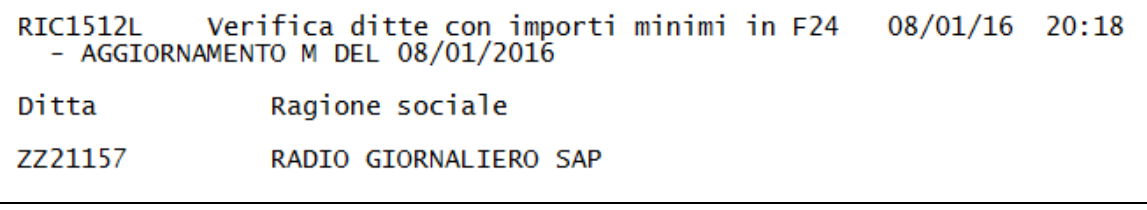

**A cura Utente effettuare il rifacimento** o sistemare manualmente il modello F24 prima del versamento.

*(U10)*

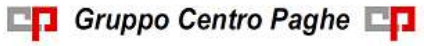